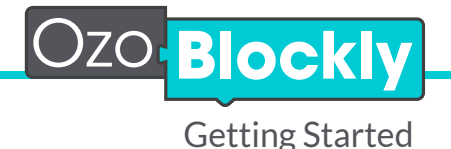

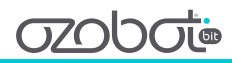

You will need: Ozobot Bit Tablet or Computer

- Go to ozoblockly.com on your computer or tablet.
- In the OzoBlockly Editor, choose a mode and start to drag and drop blocks.
- Load your program onto Ozobot. (See instructions below)

# To program: To learn and play:

- Play the OzoBlockly games (games.ozoblockly.com)
- Check out the examples and challenges in the right pane of the OzoBlockly editor.
- Go to Ozobot's STREAM education website (ozobot.com/learnzone) to download lessons, activities and other instructional materials.

## To get help: To share:

- $\bullet$  For help with specific blocks, see the reference guide in the right pane of the OzoBlockly editor.
- See calibration and loading help by pressing the "Help" button in the lower left of the opened load tab.

- In the OzoBlockly editor, save your program using the save icon at the lower right to download the file, then share with friends.
- Share with us by sending your program to OzoEDU@ozobot.com

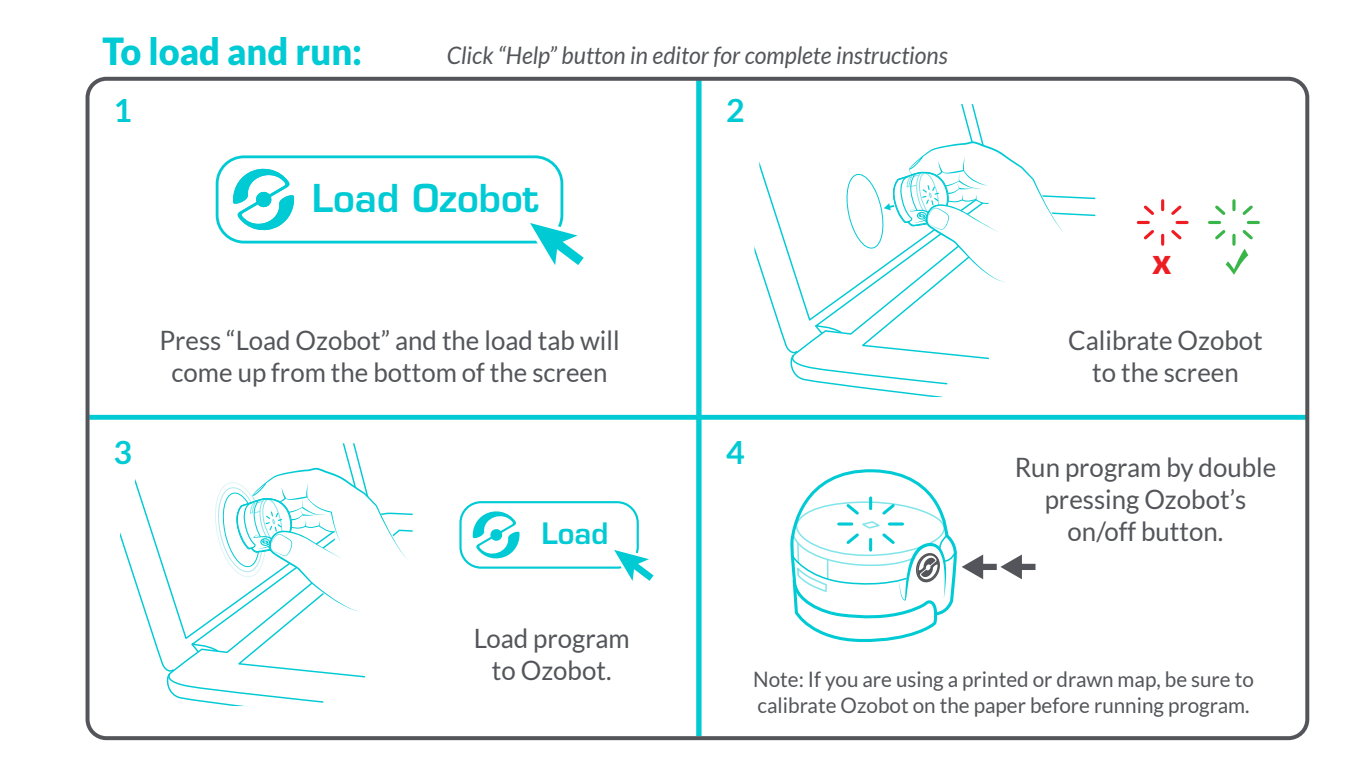

### Ozobot Tips

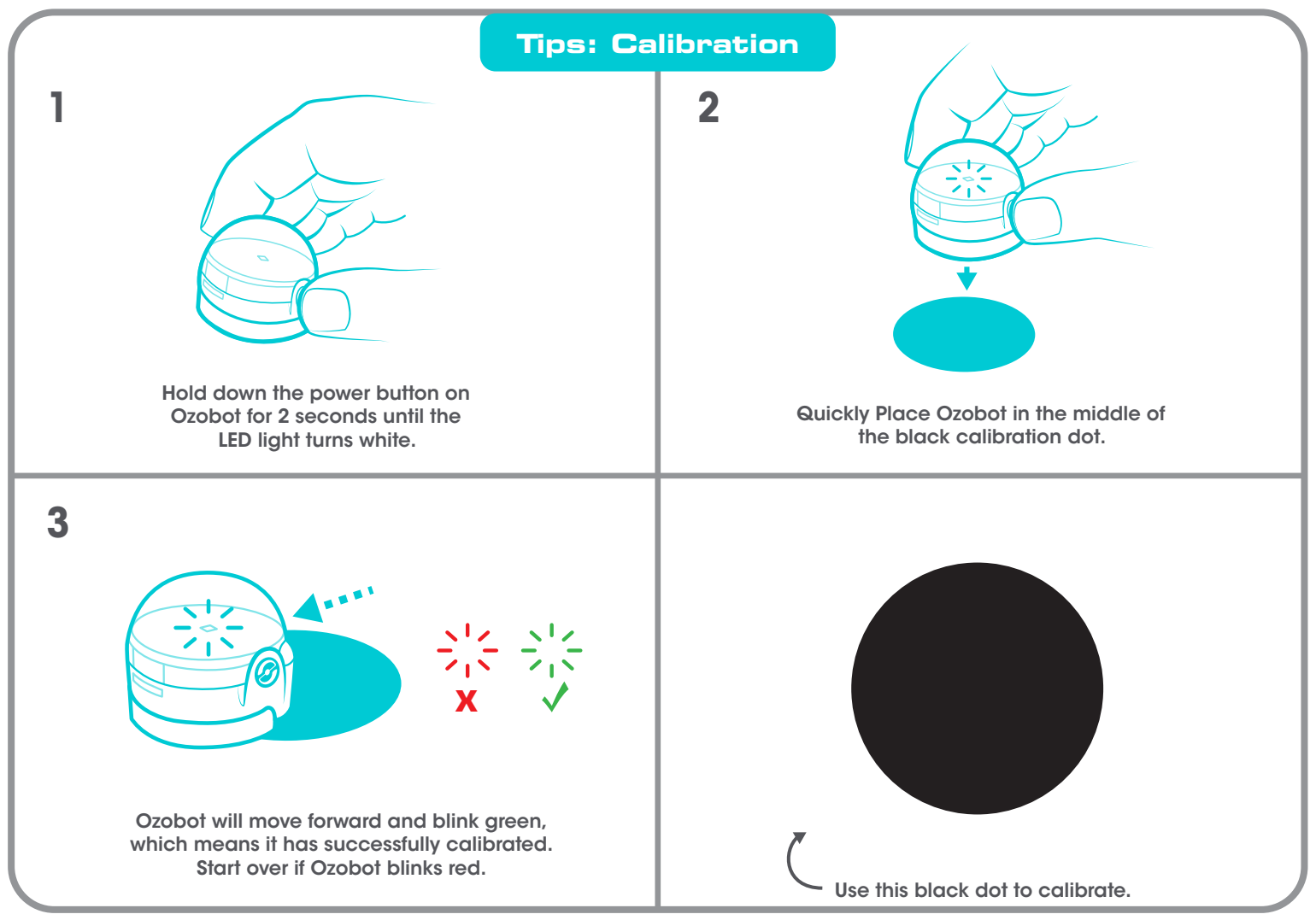

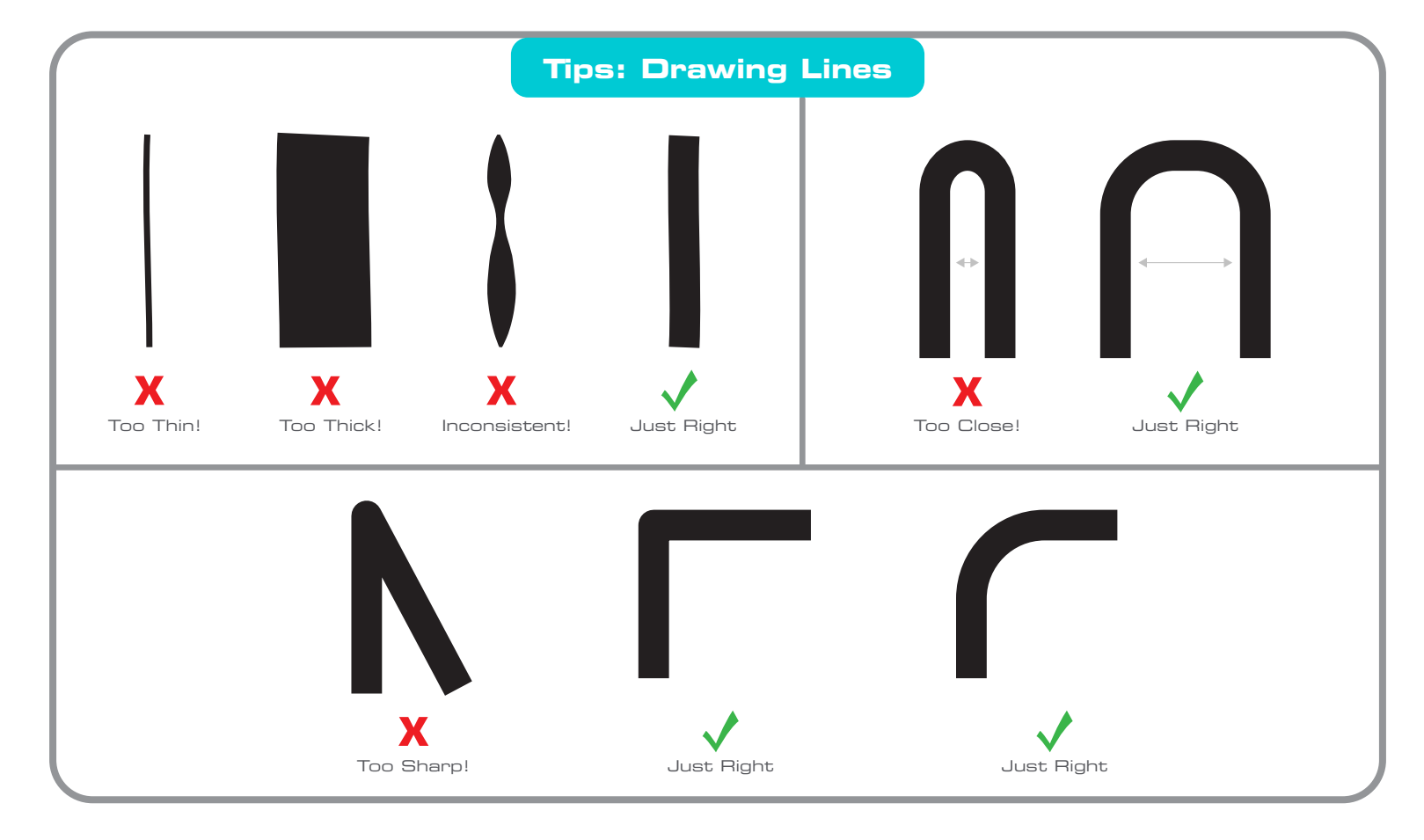

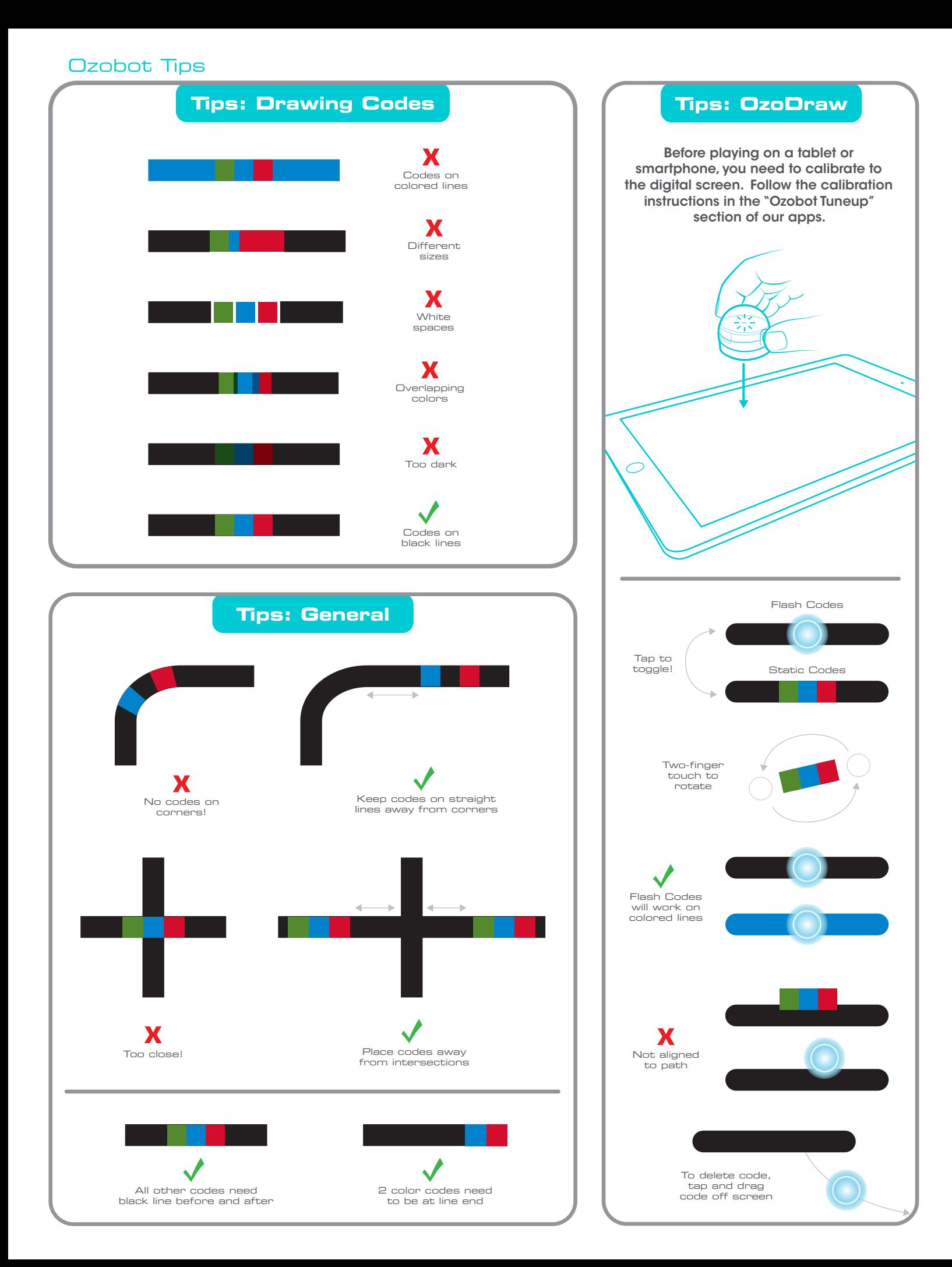